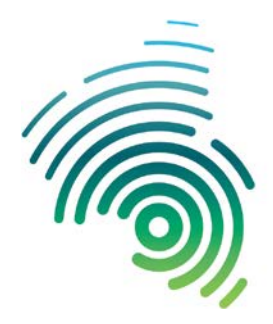

Hochschule Kaiserslautern University of **Applied Sciences** 

Angewandte Ingenieurwissenschaften Kaiserslautern

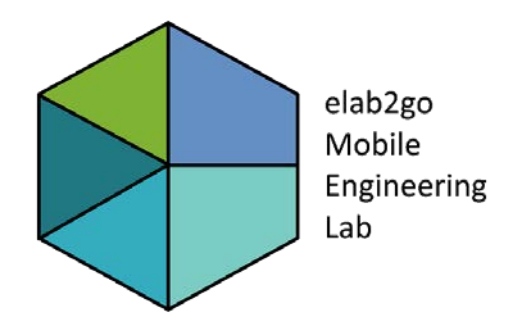

# **Machine Learning in der Industrie:**

**Predictive Maintenance am Beispiel eines** 

**Automotive-Datensatzes**

**Prof. Dr. Eva Maria Kiss, M. Sc. Anke Welz Offene Digitalisierungsallianz Pfalz**

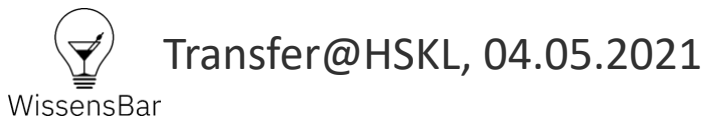

© elab2go // Kaiserslautern, 2021

## **elab2go – Mobile Engineering Lab: ein Projekt der Offenen Digitalisierungsallianz Pfalz**

elab2go.de ist eine Plattform, die die Funktionsweise technologischer Trends an praxisrelevanten didaktisch aufbereiteten Demonstratoren veranschaulicht.

#### **Aktuell im Fokus:**

#### **Maschinelles Lernen**

und

#### **Predictive Maintenance**

mit

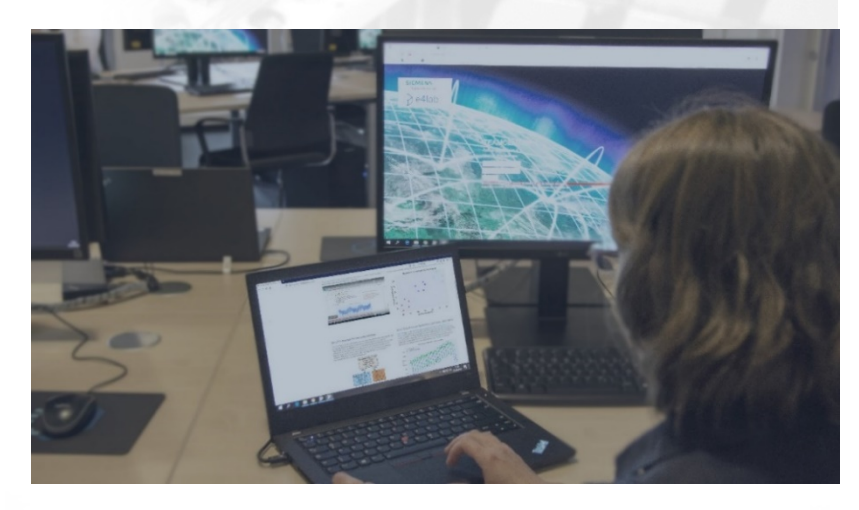

Anwendungsfällen im Automotive- und Energiesektor

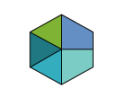

### **Wer sind wir? Das elab2go-Team stellt sich vor**

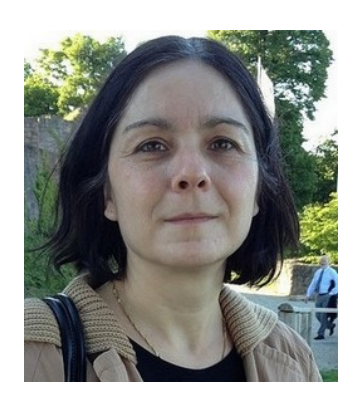

**Prof. Dr. Eva Maria Kiss**

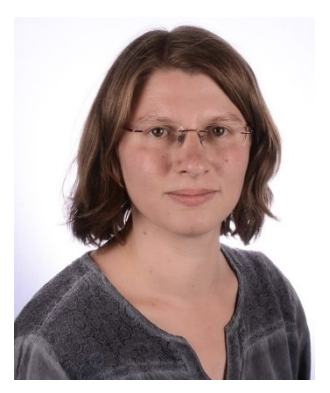

© elab2go // Kaiserslautern, 2021 **M. Sc. Anke Welz**

#### **Fachbereich Angewandte Ingenieurwissenschaften Hochschule Kaiserslautern**

Arbeitsgebiete:

- Machine Learning-Anwendungen
- Datenmodellierung und Datenbanken
- Web-Technologien und Cloud Computing

Arbeitsgebiete:

- Klassifikations- und Vorhersagemodelle
- **Machine Learning-Anwendungen**
- Web-Technologien und –Sprachen, App-Erstellung

### **Was ist Maschinelles Lernen?**

Eine Maschine **lernt** aus der **Erfahrung E** hinsichtlich einer Klasse von **Aufgaben T** und dem **Performance-Maß P**, falls die Performance P hinsichtlich T mit E sich verbessert. [Tom Mitchell, Machine Learning, 1997]

Informell:

Maschinelles Lernen ist ein Teilgebiet der Künstlichen Intelligenz, das es Systemen ermöglicht, auf Basis von Trainingsdaten automatisch zu lernen.

#### **Maschinelles Lernen befasst sich mit der Entwicklung lernfähiger Systeme und Algorithmen.**

### **Historische Entwicklung**

Maschinelles Lernen hat seit seinen Anfängen um 1950 mehrere Auf-und-ab-Phasen erlebt. Datenzentrisches Maschinelles Lernen ist seit 1990 eine Disziplin der Datenanalysten und Statistiker. Seit ca. 2005 hat **Deep Learning** die Forschung beflügelt und zu einem neuen Hype geführt.

**2005 Nature-Artikel "Deep Learning"** 2010 **Kaggle** geht online 2012 **Google Brain-Forschung:** Spracherkennung, Fotosuche, YouTube-Videoempfehlungen, Robotik 2014 **Facebook DeepFace:**  Gesichtserkennung in Fotos

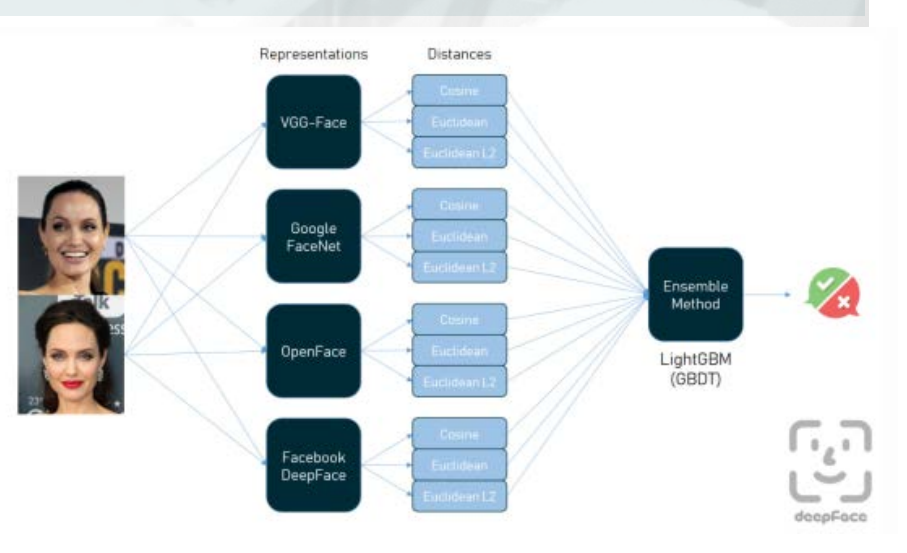

[>> DeepFace-Projekt auf pypi.org](https://pypi.org/project/deepface/)

. . .

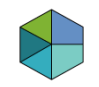

### **Aktueller Hype bedingt durch Big Data**

Durch die verstärkte Speicherung anonymisierter Nutzerdaten im Internet und die Digitalisierung in der Industrie (Industrie 4.0) sind **riesige Datenspeicher** entstanden**, die als Basis für lernende Systeme verwendet werden können**.

Der Bedarf, aus den schnelllebigen und (semi)-strukturierten Daten sinnvolle Informationen zu extrahieren (Spracherkennung, Bilderkennung) hat zur Weiterentwicklung der Sprachen und Bibliotheken für Maschinelles Lernen geführt.

#### **Heute wird Angewandtes Maschinelles Lernen verstärkt auch von Informatikern und Ingenieuren eingesetzt.**

### **Machine Learning: Ziele und Anwendungen**

Machine Learning-Algorithmen haben im weitesten Sinne das Ziel, aus Input-Daten **sinnvolle Zusammenhänge zu erkennen** und daraus Regeln abzuleiten. Anwendungen sind z.B.

**Muster erkennen, Prognosen erstellen, Trends vorhersagen, Daten nach bestimmten Kriterien gruppieren**.

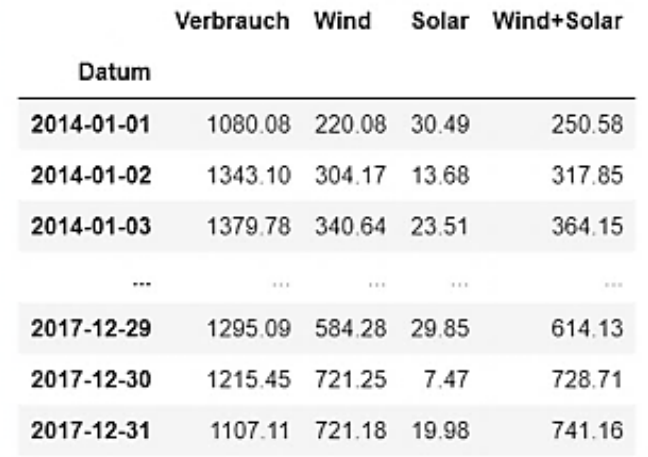

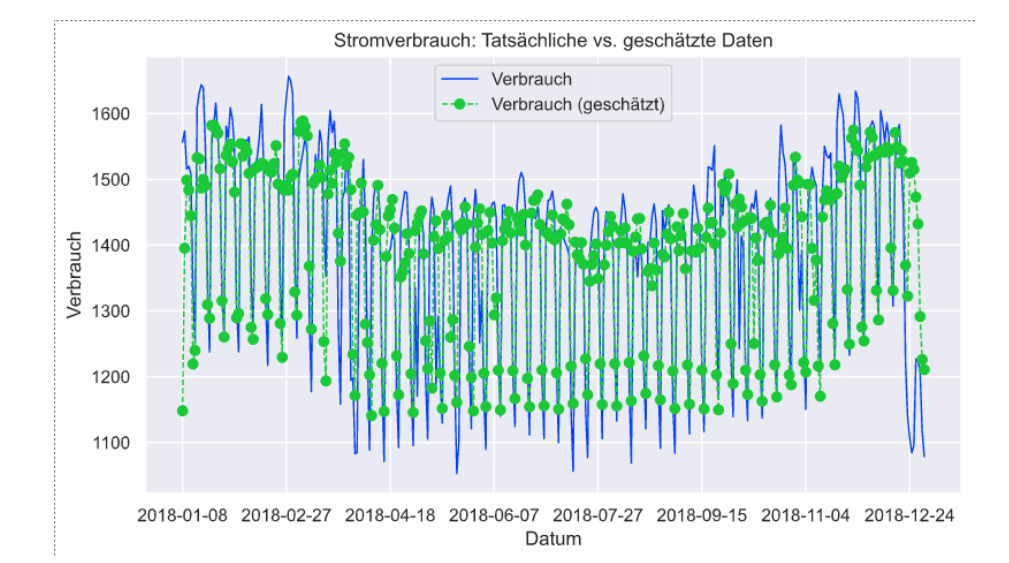

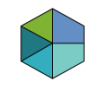

## **Machine Learning-Anwendungen in der Industrie**

Anwendungsgebiete in der Industrie sind:

- **Predictive Maintenance** 
	- Klassifikation von Ausfällen
	- Prognose der Entwicklung von Sensordaten
- **Predictive Analytics** 
	- Analytisches Customer Relationship Management: Produktempfehlungen, Optimierung von Marketing-Kampagnen
	- Betrugsaufdeckung: Ist eine E-Mail Spam oder nicht?
- **Für Internet, Soziale Medien, Marketing:**
	- Bild- und Texterkennung, Text-To-Speech; Videoüberwachung
	- Virtuelle Assistenten, Stimmungsanalyse

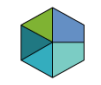

### **Machine Learning: Methoden und Algorithmen**

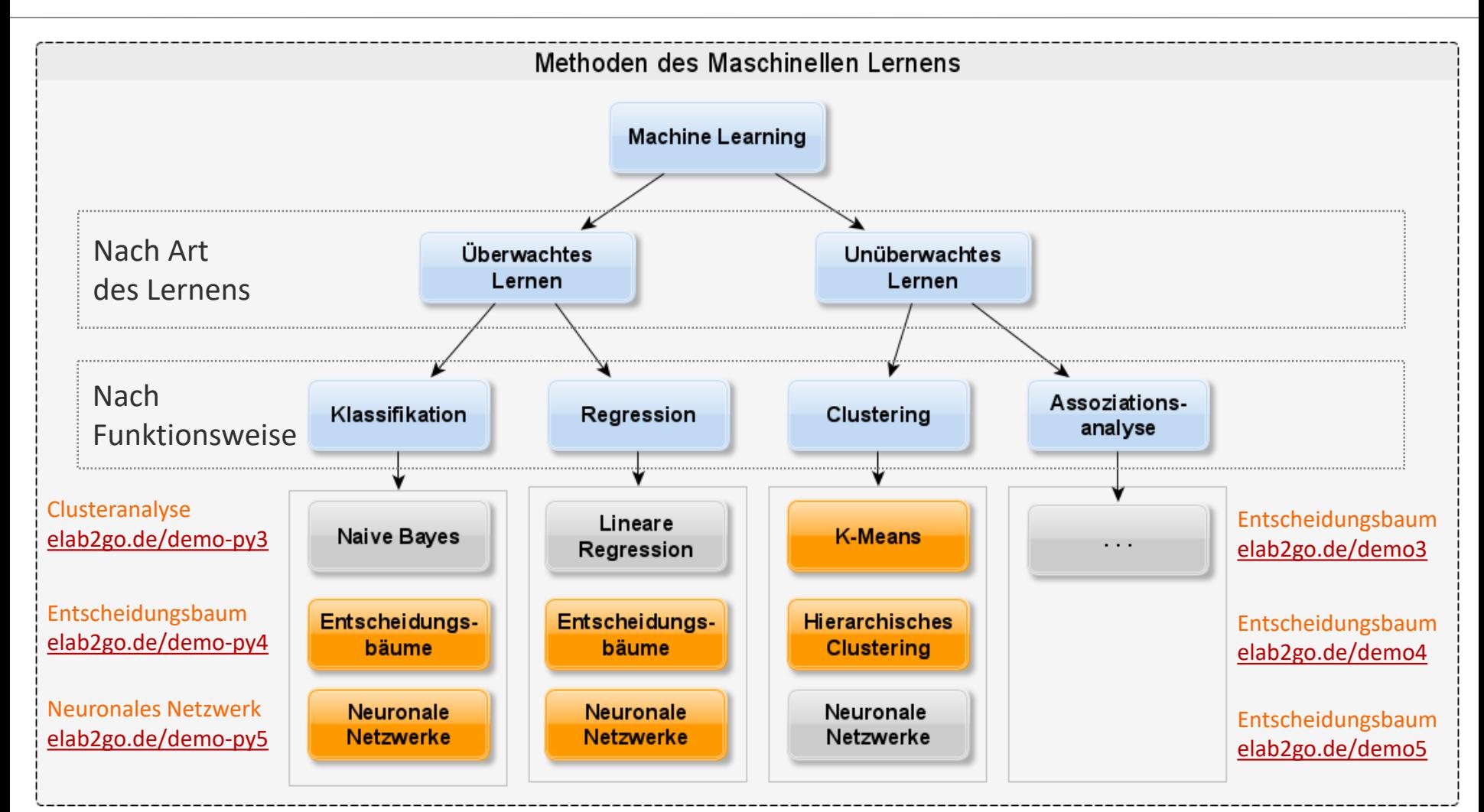

**9** [>> Maschinelles Lernen: Konzepte, Methoden, Tools](https://www.elab2go.de/ml)

## **Machine Learning #1: Überwachtes Lernen**

Beim **überwachten Lernen** liegt für jeden Datensatz der Input-Daten eine Bewertung vor, d.h. die Daten sind schon in Kategorien unterteilt.

Beispiel: **Entscheidungsbaum-Klassifikationsmodell** für die Vorhersage von Ausfällen an einem Automotive-Datensatz

#### Automotive Datensatz: oben Trainings-Daten, unten: Testdaten

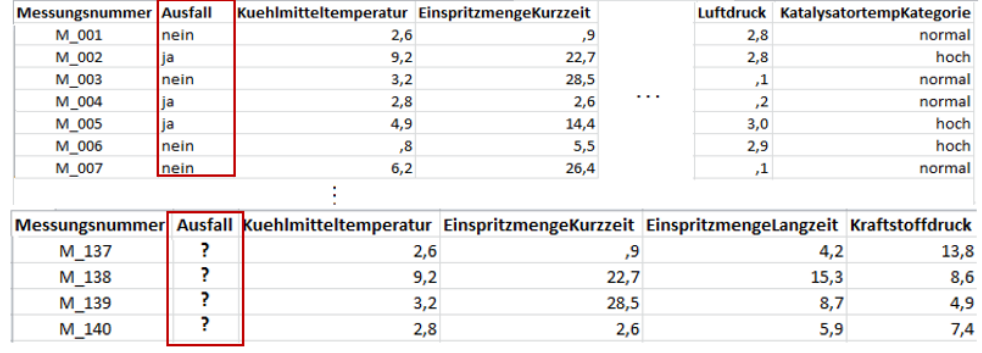

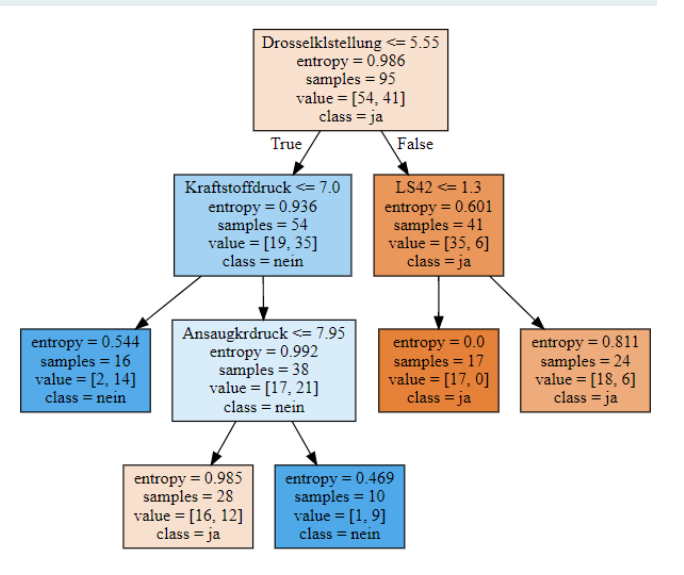

### **Machine Learning #2: Unüberwachtes Lernen**

Beim **unüberwachten Lernen** liegen für die Input-Daten **keine Bewertungen** vor, d.h. das Lernverfahren muss ein Modell ohne Zielvorgaben erstellen, indem es Muster in den Daten erkennt.

Beispiel: **Clusteranalyse** für die Gruppierung der Ausfälle an einem Automotive-Datensatz Clusterzuordnung der Motoren

Die Frage, die hier mit einer Clusteranalyse beantwortet werden soll, lautet:

"Welche Clusterzuordnung der Motoren erfolgt bzgl. der drei Merkmale, die den stärksten Einfluss auf den Ausfall hatten?"

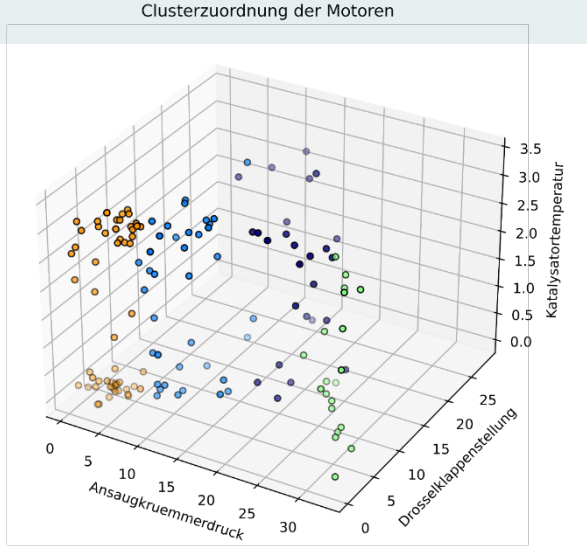

### **Tools und Sprachen für Maschinelles Lernen**

Für die Entwicklung einer ML-Anwendung werden drei Sprachen mit den dazu passenden Entwicklungsumgebungen verwendet:

- R und RStudio → elab2go Demo2, Demo3, Demo4
	- Die klassische Lösung (open source)
	- Wird bevorzugt von Datenanalysten in Offline-Szenarien eingesetzt
- Python → elab2go Demo-PY3, Demo-PY4, Demo-PY5
	- **Die innovative Lösung (open source)**
	- Wird im Internet-Umfeld eingesetzt, in Online- oder Echtzeit-Szenarien, von Einsteigern und Programmierern

#### ■ MATLAB **→ elab2go Demo5**

- Die enterprise Lösung (kommerziell)
- Wird bevorzugt von Ingenieuren eingesetzt

### **Anwendungen im Automotive-Bereich**

**Zwei Apps aus dem Werkzeugkasten für die Vorausschauende Wartung im Automotive-Bereich:**

Die **Interaktive PredMaintApp** beantwortet die Frage:

"Welche Kombination der Motor-Sensorwerte führt zu einem Ausfall?"

[>> Demo 4: PredMaintApp \(R-Shiny\)](https://www.elab2go.de/demo4/) [>> Demo-PY4 PredMaintApp \(Python\)](https://www.elab2go.de/demo-py4/)

Die **Clusteranalyse "Automotive in 3D"** beantwortet die Frage

"Welche Clusterzuordnung der Motoren erfolgt bzgl. der drei Merkmale, die den stärksten Einfluss auf den Ausfall hatten?"

[>> Demo-PY3: Clusteranalyse "Automotive in 3D"](https://www.elab2go.de/demo-py3/clusteranalyse_automotive.php)

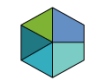

### **Predictive Maintenance: ein Prozess aus 5 Schritten**

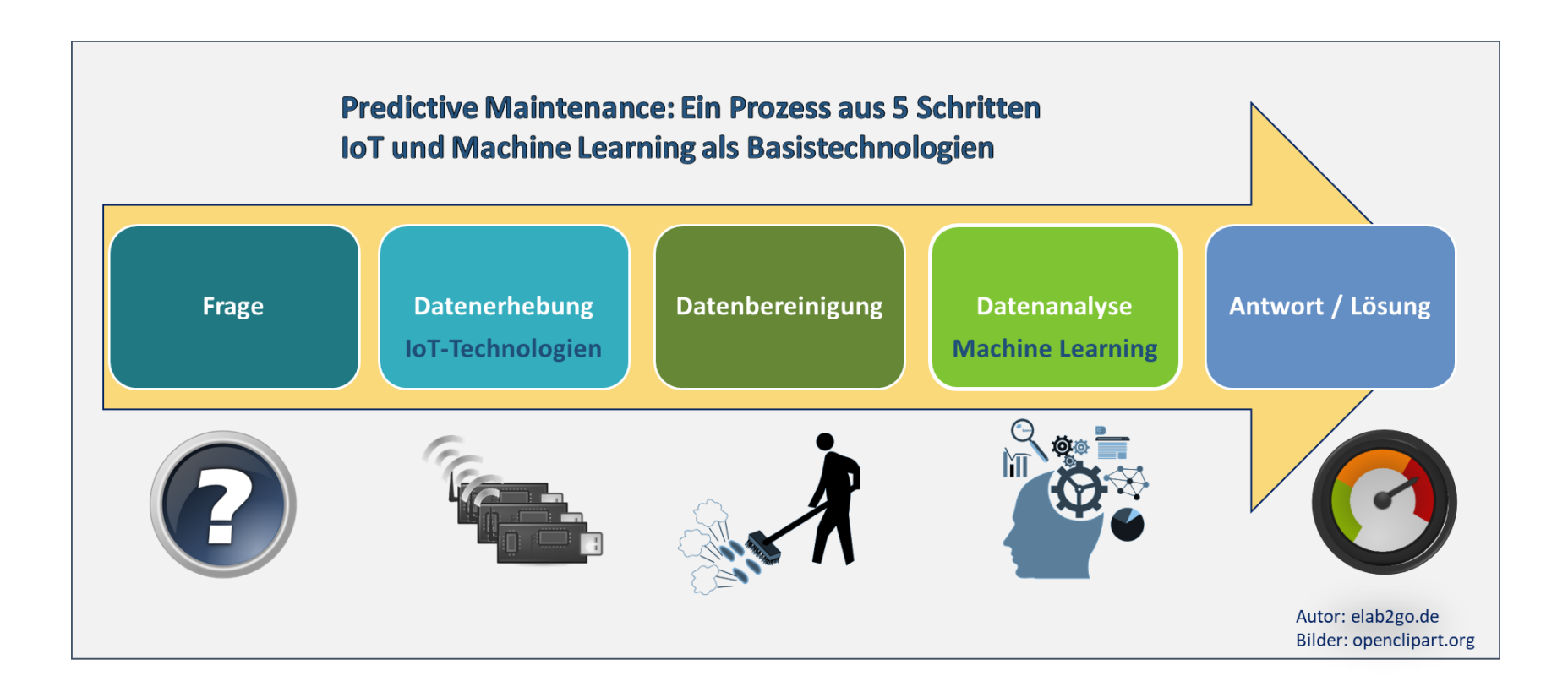

#### [>> 5 Schritte der Predictive Maintenance](https://www.elab2go.de/demo2/)

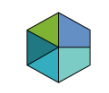

## **Vorteile der Predictive Maintenance**

Durch die Vorausschauende Wartung

- lassen sich ungeplante Maschinenausfälle vermeiden und
- Ressourcen für Instandhaltungsarbeiten besser planen, dies **verringert Kosten** und **verbessert die Produktivität** der Maschinen.

Durch die andauernde Überwachung mittels der bereits installierten Sensoren

- kann das Wartungssystem verbessert und
- immer individueller an die zu überwachende Anlage angepasst werden.

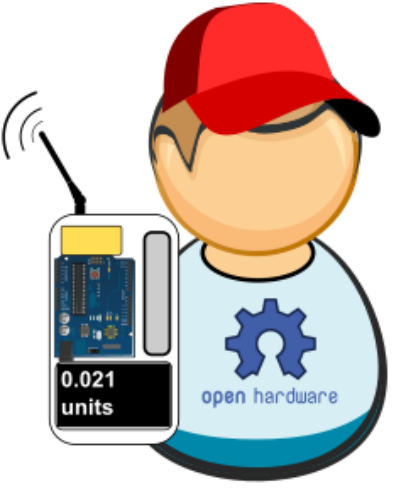

#### **Machine Learning in der Industrie**

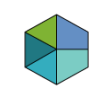

### **Interaktive PredMaintApp (R-Shiny): https://elab2go.shinyapps.io/predmaintapp/**

**a** elab2go.shinyapps.io/predm : **PredMaintApp**  $i$  Info Datenanalyse Performance **A.** Vorhersage Welcher Motor wird ausfallen und eine Wartung benötigen? Die Antwort liefert ein Vorhersage-Modell, dessen Erstellung ein Schritt des Predictive Maintenance-Prozesses ist: 1. Auswahl der Merkmale 2. Einstellen der Parameter  $\Box$  $\mathbf O$  $\leftarrow$  $\rightarrow$ ₳  $\mathbf{III}$ O  $\overline{\left( \right. }%$ Ш

© elab2go // Kaiserslautern, 2021

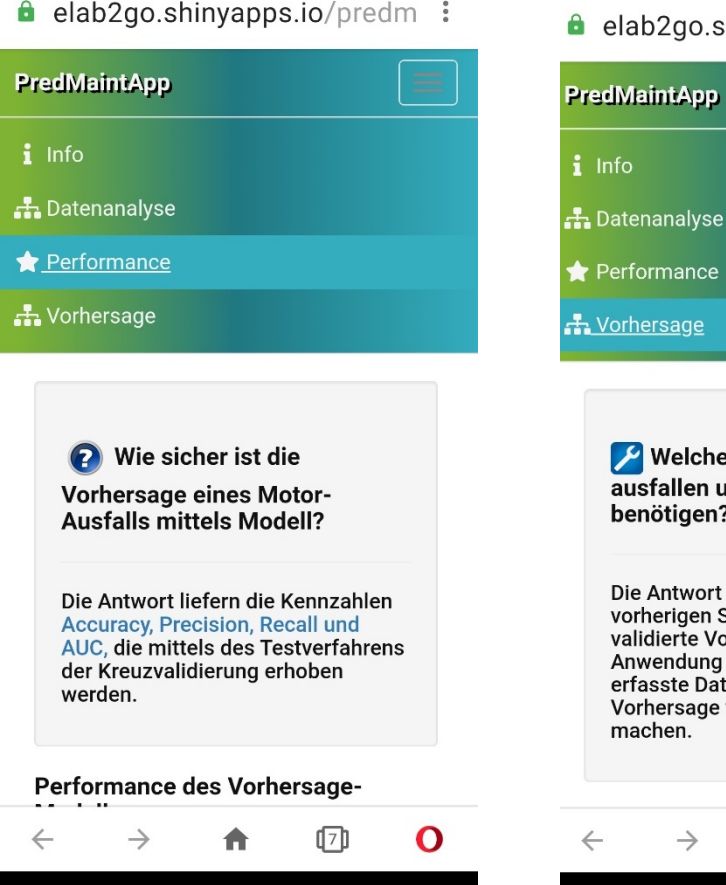

 $\left\langle \right\rangle$ 

O

 $\frac{1}{2}$  inhapps.io/predmetrically

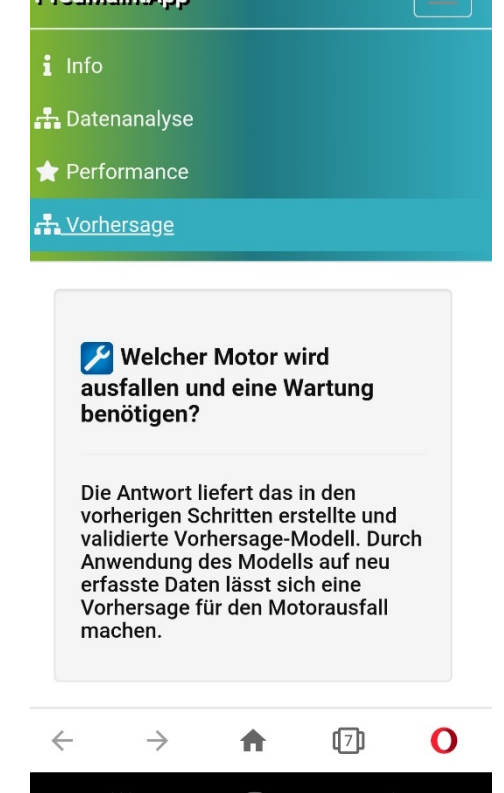

 $\cup$ 

Ш

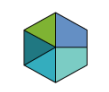

#### **Interaktive PredMaintApp:**

**Die Vergangenheitsdaten enthalten eine Bewertung**

Für den Automotive-Datensatz liegt eine Bewertung der Beobachtungen vor. Die 140 Motoren sind in die beiden Kategorien **AUSFALL JA** oder **NEIN** unterteilt.

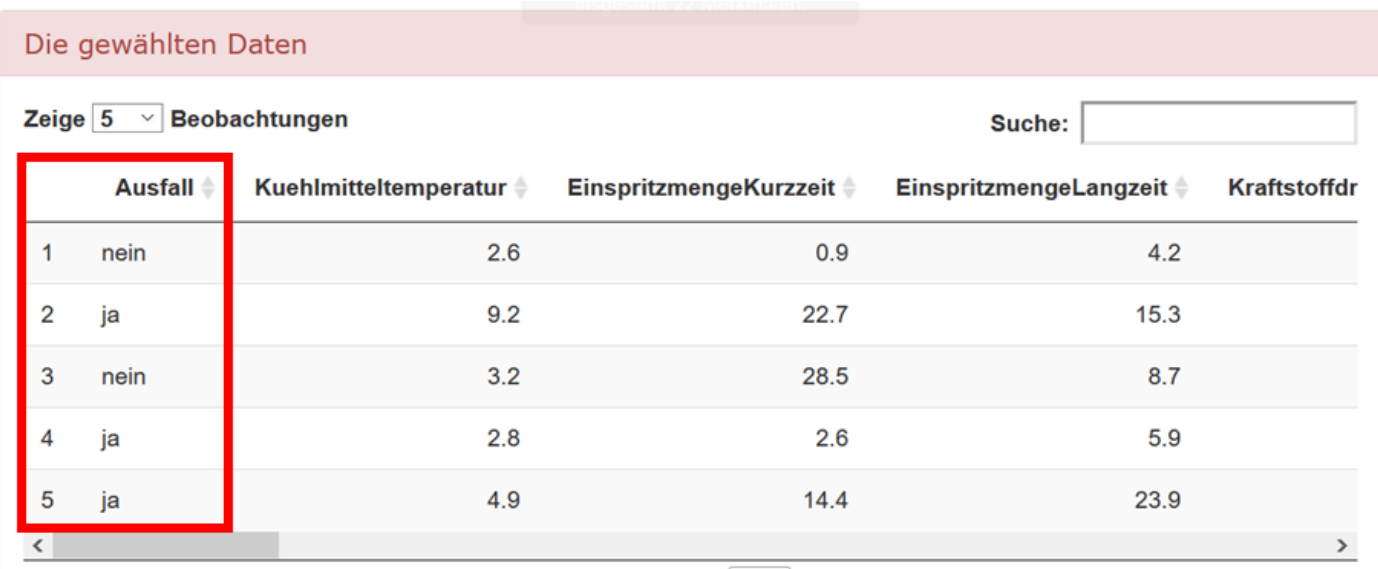

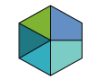

### **PredMaintApp 1: Merkmale auswählen**

Die Merkmale, die zur Erstellung des Baums herangezogen werden, können hier gewählt werden:

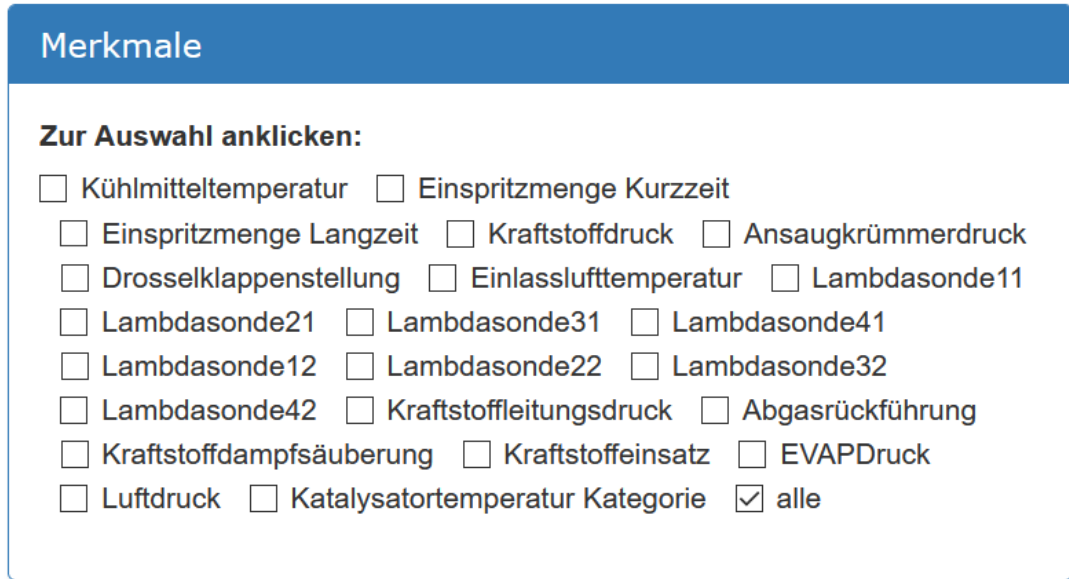

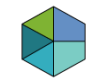

## **PredMaintApp 2: Parameter einstellen**

#### Der Entscheidungsbaum kann über das Einstellen von Parametern optimiert werden:

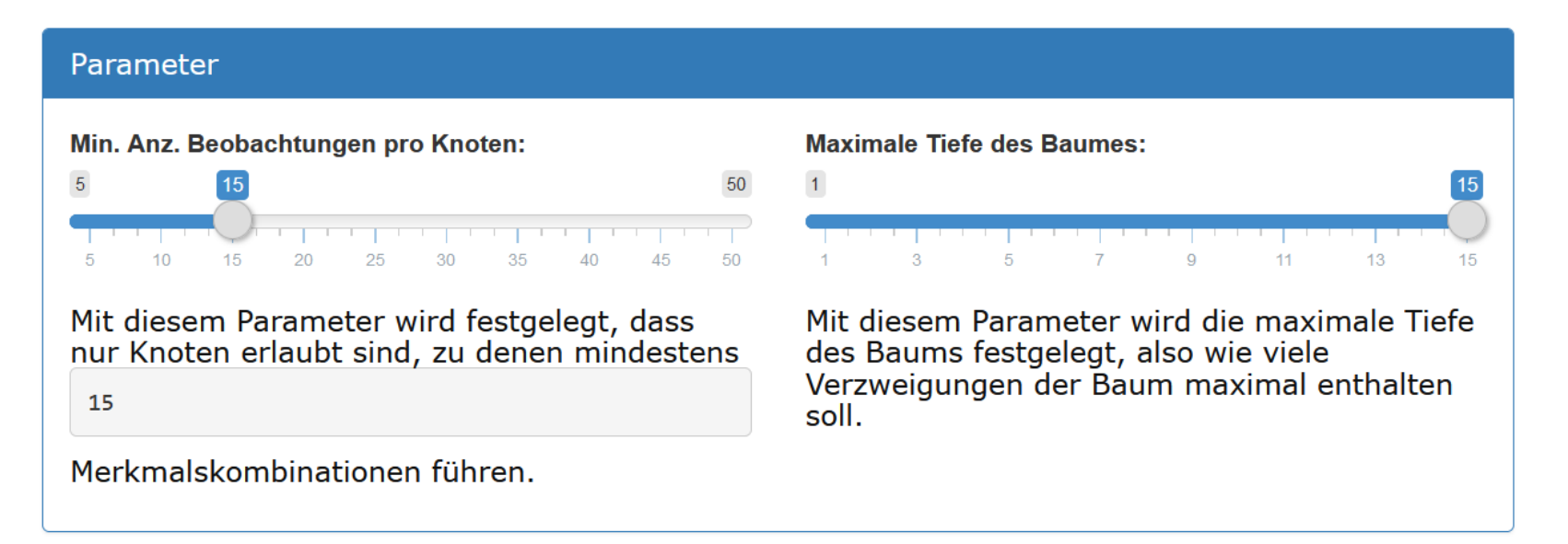

Diese Parameter ändern nicht nur das Aussehen des Baums, sondern auch seine Performance ( $\rightarrow$  Live-Demo).

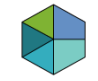

## **PredMaintApp 3: Entscheidungsbaum interpretieren**

Je Knoten: Eine Bedingung für das Merkmal prüfen, gehe nach links (Bedingung erfüllt) oder rechts (Bedingung NICHT erfüllt) zum weiteren Knoten bis zu einem Ja/Nein- Blatt des Baumes.

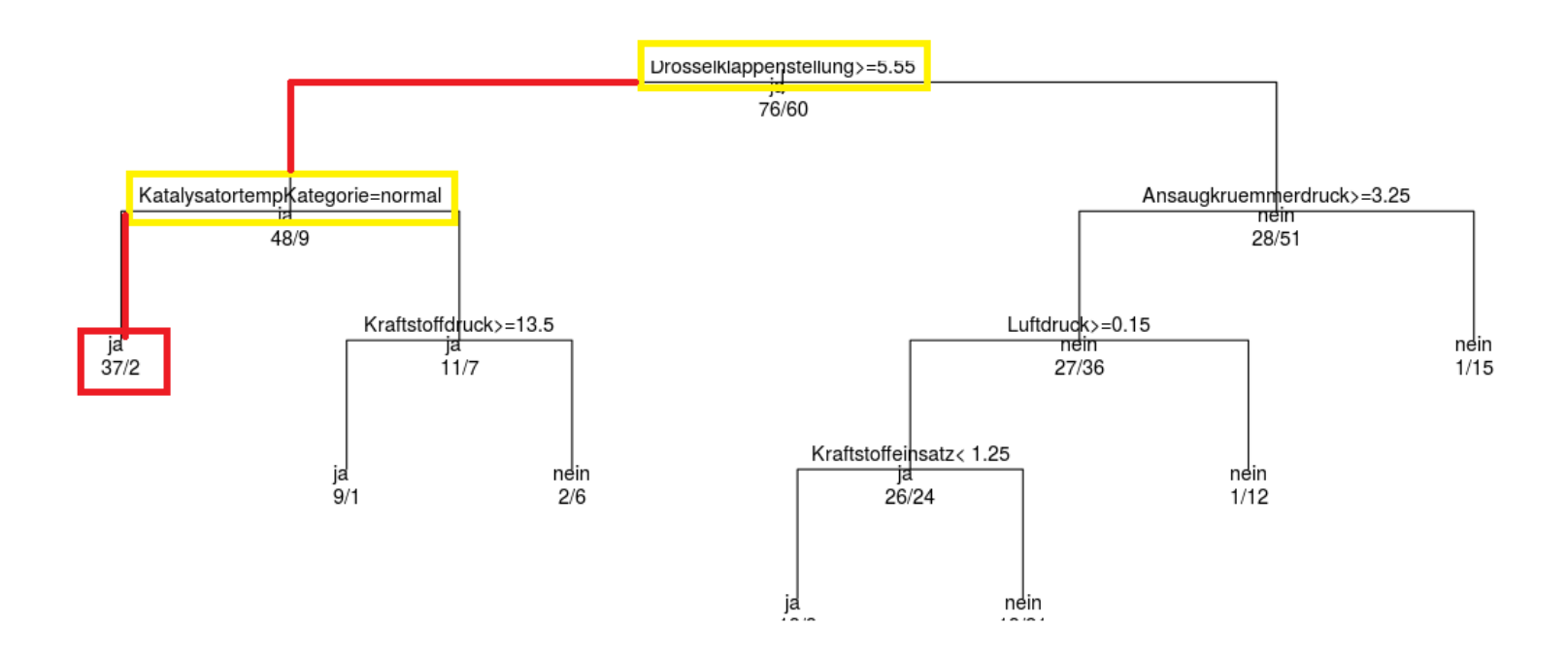

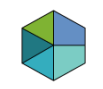

## **PredMaintApp 4: Performance und Vorhersage**

Nach einer Bewertung des Modells anhand von verschiedenen Kennzahlen, erfolgt bei Vorliegen eines "guten" Modells, die Vorhersage für neue Daten.

Z.B. wird für die neue Motor-Sensorkombination beim Durchlaufen des Baums ein Ausfall vorhergesagt.

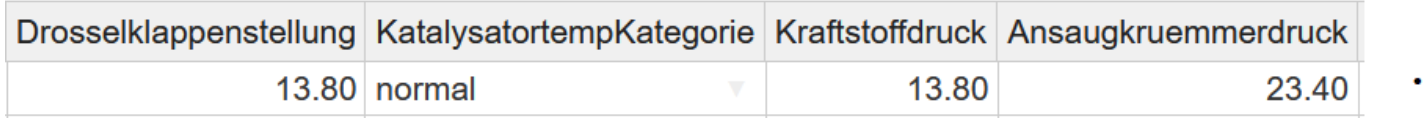

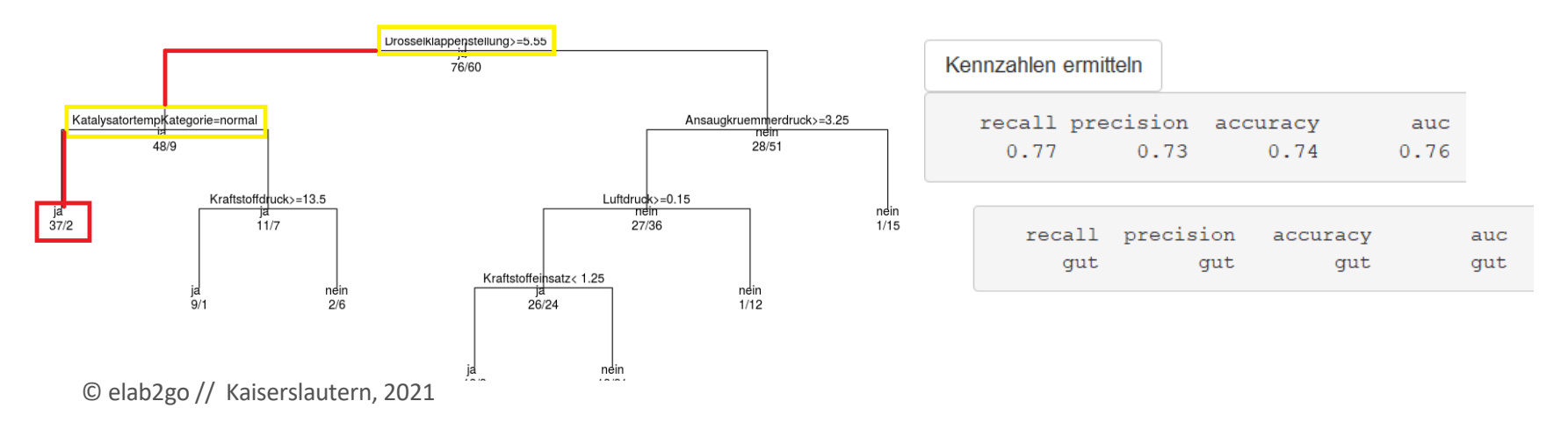

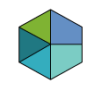

## **Interaktive PredMaintApp: Fazit**

Die PredMaintApp ist eine praktische Anwendung im Kontext Industrie 4.0 und ein greifbares Beispiel für das "Internet der Dinge" (IoT).

- Vorgehen: Erhebung und Speicherung von Mess- und Produktionsdaten  $\rightarrow$  Information über den aktuellen Zustand
- Analyse der Daten: Anwendung von Methoden und Algorithmen des maschinellen Lernens, hier: Entscheidungsbaum
- Vorhersage: Zustand in Ordnung oder Empfehlung der Wartung.

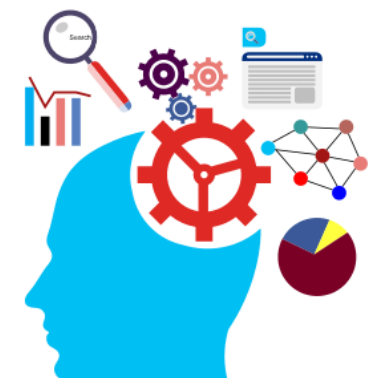

**Machine Learning in der Industrie**

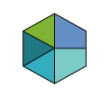

### **Clusteranalyse "Automotive in 3D" Die Vergangenheitsdaten enthalten keine Bewertung**

Betrachte nur die drei Merkmale, die am stärksten zum Ausfall des Motors beitragen, ausgewählt: Ansaugkrümmerdruck, Drosselklappenstellung und Katalysatortemperatur.

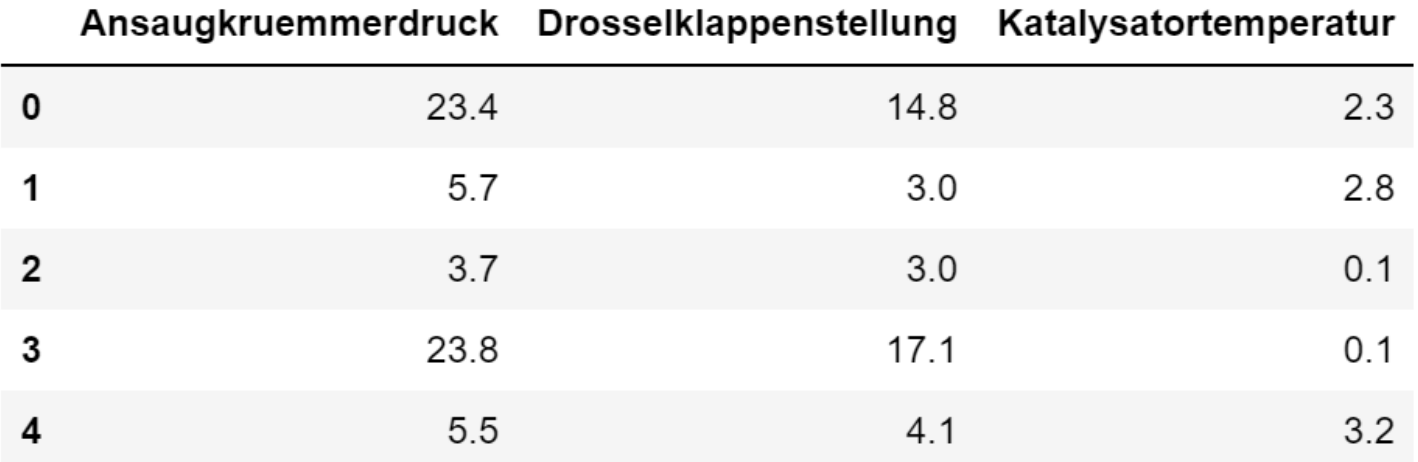

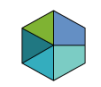

## **Clusteranalyse "Automotive in 3D" (Python)**

Für neue Motoren ist anhand der drei Merkmale eine Zuordnung zu den vorher gebildeten Clustern möglich, also findet eine **Vorhersage in die Cluster** statt.

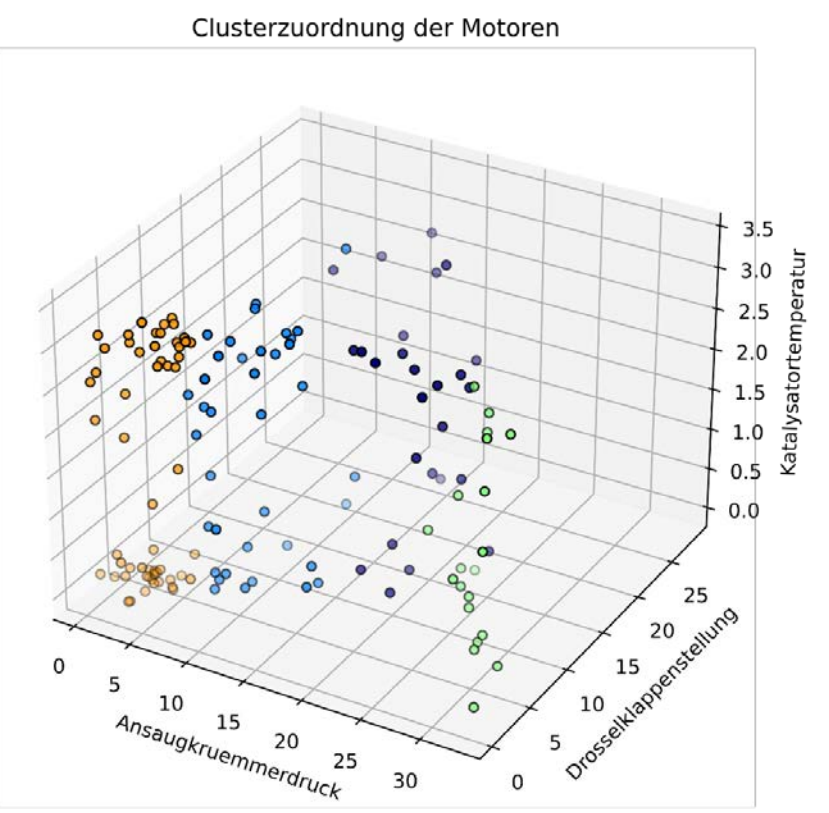

## **Schritt 1: Anzahl der Cluster bestimmen**

Zunächst wird mit Hilfe eines Linkage-Algorithmus ein Dendogramm erstellt, um die Anzahl der Cluster herauszufinden. **Hier: 4 oder 5 Cluster**

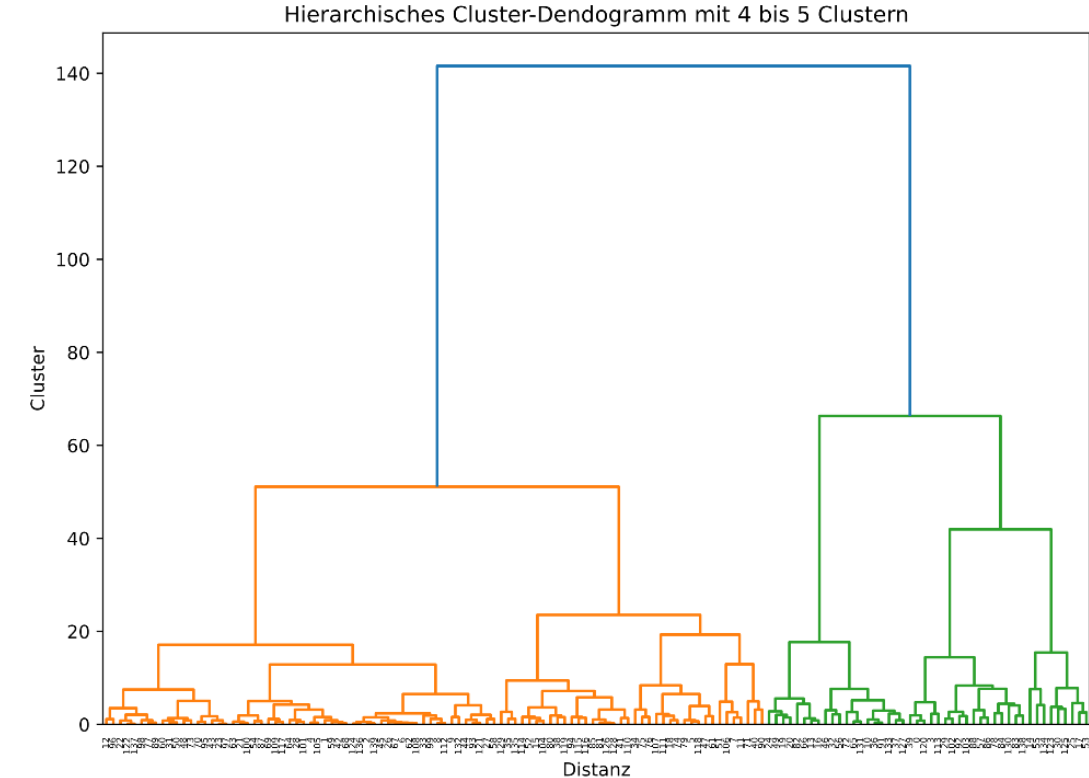

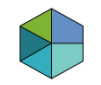

## **Schritt 2: Zuordnung zu den Clustern**

Nach Festlegen der Clusteranzahl liefert die detaillierte hierarchische Clusteranalyse eine Zuordnung, die folgendermaßen interpretiert wird: der erste Motor ist im Cluster 0, der zweite im Cluster 3, … der letzte im Cluster 3.

```
Erstelle Modell für Hierarchisches Clustering ...
Anzahl Beobachtungen: 140
Zuordnung der Beobachtungen zu Cluster-Zentren 0, 1, 2, 3:
                              1 2 0 1 2 2 3 3 3 2 0 3 3 3
[0330313133213\mathcal{P}0 0 3
                            g
                            11030203
                                           3 3 1 3 3 3 2 2 3 3 3 3 1 2 3
              3
                321
                      3
                          3
                           0 3 1 2 0 3 1 3
            11200
                      -1
                        Ø
                          3
                                           3
                                             -3
                                               3
                                                 3
                                                   -3
                                                     3
                                                       0013
          1 3 1 1 0 3 3 0 3 0 1 2 1 1 0 2 3 2 0 1 3 3 0 3
 13011
```
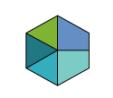

# **Schritt 3: Visualisierung der Cluster**

Bei der Bildung und Visualisierung der Cluster fällt auf, dass

1) die Cluster unabhängig von der Katalysatortemperatur gebildet wurden

2) Cluster: Ansaugkrümmerdruck niedrig und Drosselklappenstellung niedrig (Farbe: orange)

3) Cluster: Ansaugkrümmerdruck hoch und Drosselklappenstellung niedrig (Farbe: grün)

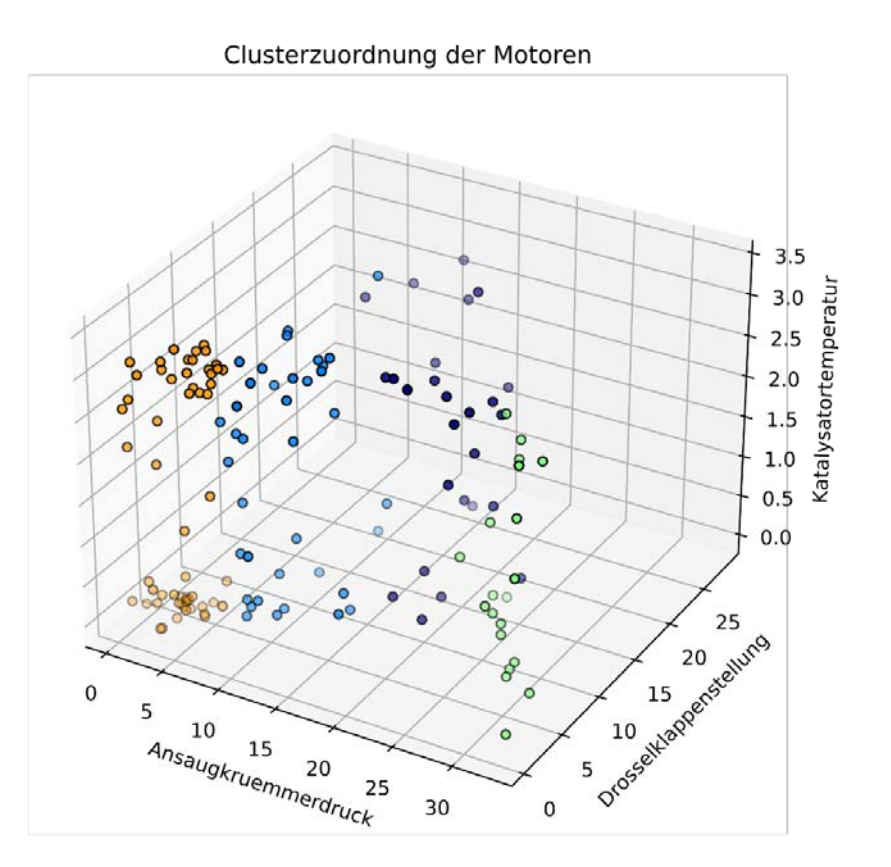

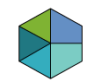

## **Schritt 4: Interpretation der Cluster**

Die Bildung der Cluster (orange und grün) spiegeln den funktionalen Zusammenhang zwischen den Bauteilen Ansaugkrümmer und Drosselklappe wieder.

 Die beiden Zustände Leerlauf und Anlassen des Motors werden abgebildet:

Leerlauf = Drosselklappe geschlossen

Anlassen = leicht geöffnete Drosselklappe

- Ansaugkrümmerdruck während des Leerlaufs: geschlossene Drosselklappe drosselt den Luftdurchfluss aus Umgebung, wenn der Motor Luftmasse von Ansaugkrümmer weg pumpt.
- $\rightarrow$  Verringerung der Ansaugkrümmerluftdichte (orangenes Cluster)

# **Clusteranalyse "Automotive in 3D": Fazit**

Die mit drei vorab gewählten Merkmale gebildeten Cluster geben ein passendes Abbild hinsichtlich der Wirkungsweise der zugeordneten Bauteile.

 $\rightarrow$  Eine erweiterte Clusteranalyse mit zusätzlichen Merkmalen stellt ein geeignetes Mittel dar, um die Wirkungen der Bauteile untereinander und ihrer Zustände in nicht kategorisierten Daten zu erkennen.

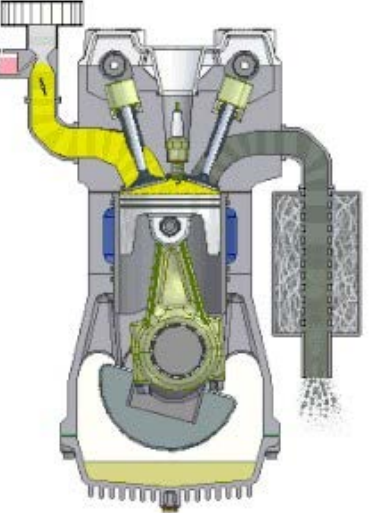

→ Der Gesamtzustand des Motors, **seine Leistungsfähigkeit, eine mögliche Wartung oder ein Ausfall** kann mit Hilfe einer Clusteranalyse abgebildet werden.

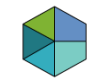

# **Zusammenfassung und Ausblick**

Maschinelles Lernen ist die Entwicklung lernfähiger Systeme:

- durch überwachtes / unüberwachtes Lernen
- mit Modellen: Entscheidungsbaum, Clusteranalyse, Künstliche 嵩 **Neuronale Netze, Deep Learning**
- Programmiersprachen und Tools: Python, R, MATLAB (...)

Auf elab2go decken wir aktuell die wichtigsten Tools mit zwei Anwendungsfällen aus dem Automotive- und Energiesektor ab. Weitere Erläuterungen und Demos sind auf elab2go zu finden.

#### Wir freuen uns über Ihr Feedback!